# **Thunder Cash**

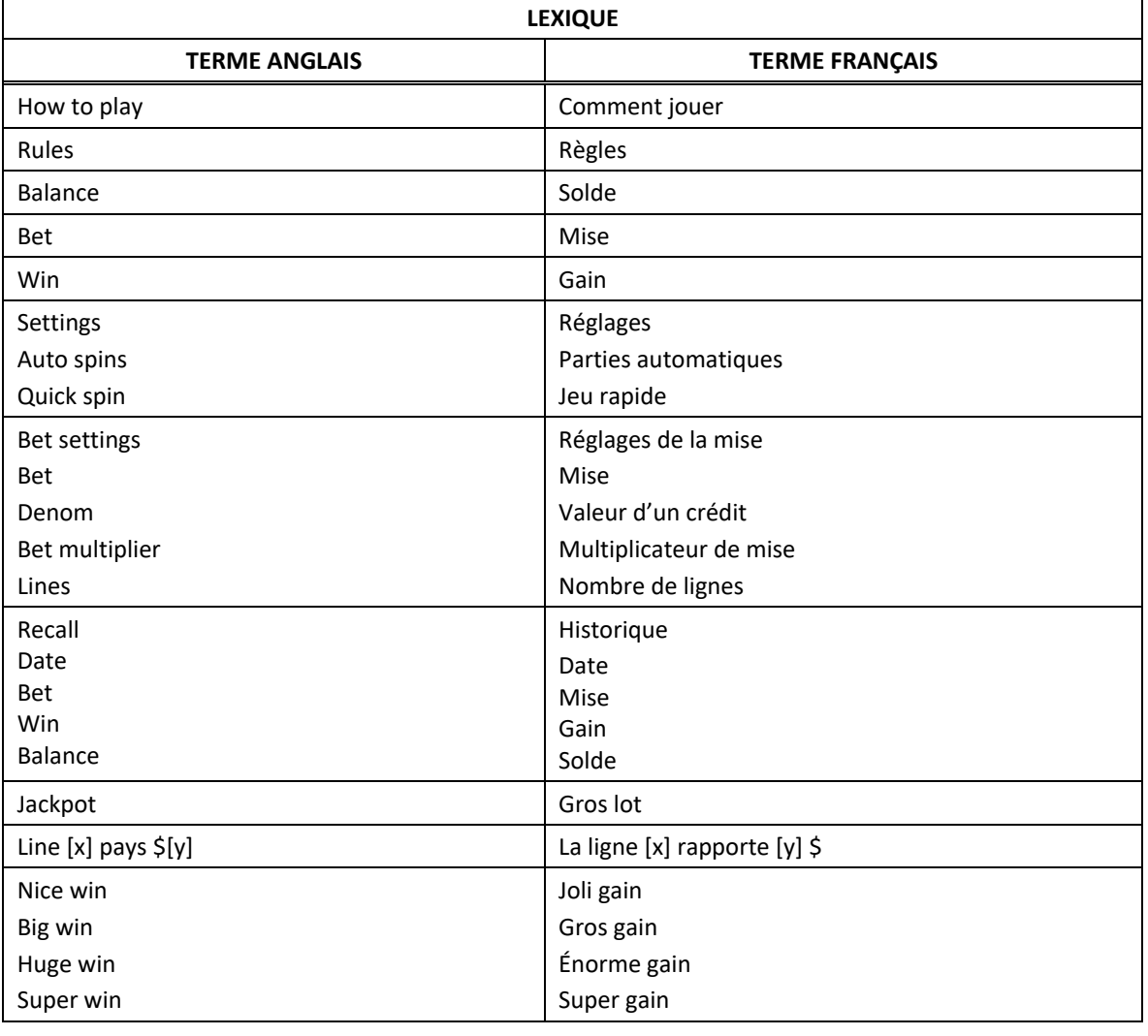

\* Certains boutons, afficheurs ou fonctionnalités pourraient ne pas être présents.

### **Tables de paiement**

- Consultez les écrans d'aide pour voir une représentation graphique des tables de paiement.
- Dans cette représentation graphique :

BASE PAYTABLE = TABLE DE PAIEMENT DU JEU PRINCIPAL FEATURE PAYTABLE = TABLE DE PAIEMENT DU JEU BONI SUBSTITUTE = SYMBOLE DE REMPLACEMENT SCATTER = SYMBOLE DISPERSÉ LIGHTNING BOLDS = SYMBOLE LIGHTNING BOLTS THUNDER CASH = SYMBOLE THUNDER CASH

## **Lignes de paiement**

- Consultez les écrans d'aide pour voir une représentation graphique des lignes de paiement.
- Dans cette représentation graphique : LINE  $[x] - [y] = LIGNES [x] \hat{A} [y]$

#### **Règles du jeu**

- Le symbole Lightning Bolts peut remplacer tous les symboles, à l'exception des symboles dispersés.
- Le symbole Lightning Bolts peut apparaître uniquement sur les cylindres 2, 3 et 4.
- Le symbole Thunder Cash est un symbole dispersé.
- Les symboles des combinaisons gagnantes doivent apparaître de gauche à droite sur des cylindres adjacents à partir du cylindre à l'extrême gauche, à l'exception des symboles dispersés.
- Les symboles dispersés faisant partie de combinaisons gagnantes peuvent apparaître n'importe où sur les cylindres.
- Tous les symboles des combinaisons gagnantes doivent apparaître sur des lignes actives, à l'exception des symboles dispersés.
- Seul le lot le plus élevé de chaque combinaison gagnante est accordé.
- Les gains obtenus pour les combinaisons de symboles dispersés et les gains sur ligne sont additionnés.
- Les gains obtenus sur des lignes actives différentes sont additionnés.
- Seul le lot le plus élevé de chaque combinaison gagnante de symboles dispersés est accordé.
- Le taux de retour théorique de ce jeu est de 94,07 %.

#### **Jeu boni Free Games**

- Trois symboles dispersés Thunder Cash ou plus accordent huit parties gratuites.
- Le symbole Lightning Bolts apparaissant à n'importe quelle position du jeu boni Free Games se verrouille et demeure verrouillé jusqu'à la fin du jeu boni Free Games.
- Durant le jeu boni Free Games, la table de paiement du jeu boni Free Games s'applique.
- Durant le jeu boni Free Games, trois symboles dispersés Thunder Cash ou plus accordent cinq parties gratuites supplémentaires.
- Durant le jeu boni Free Games, jusqu'à quinze symboles Thunder Cash peuvent apparaître.
- Durant le jeu boni Free Games, six symboles dispersés Thunder Cash ou plus accordent le même lot que cinq symboles dispersés Thunder Cash.
- La mise et le nombre de lignes actives sont les mêmes que ceux de la partie ayant déclenché le jeu boni Free Games.
- Les cylindres du jeu boni Free Games sont différents de ceux des parties achetées.

#### **Comment jouer**

- LINES : Cette fonctionnalité permet d'augmenter ou de diminuer le nombre de lignes actives. Cliquez sur les boutons +  $\blacksquare$  ou -  $\blacksquare$  pour modifier le nombre de lignes actives.
- TOTAL BET : Correspond à la mise multipliée par le nombre de lignes.
- SPIN/PLAY : Cliquez sur le bouton Jouer ou appuyez sur la barre d'espacement pour commencer une partie. Lorsque les cylindres s'immobilisent, toutes les combinaisons gagnantes apparaissant sur les lignes actives accordent le lot correspondant, indiqué dans la table de paiement.
- STOP : Lorsqu'une partie est en cours, le bouton Jouer est remplacé par le bouton Arrêter. Cliquez sur ce bouton ou appuyez sur la barre d'espacement pour arrêter les cylindres. Appuyer sur le bouton Arrêter n'a aucun effet sur le résultat de la partie.
- AUTO : Cliquez sur le bouton de jeu automatique et utilisez les boutons + ou pour choisir le nombre de parties automatiques à jouer. Cliquez sur Jouer pour commencer le jeu automatique. Le nombre de parties automatiques restantes est affiché à l'écran. Durant une séquence de jeu automatique, le bouton Jouer est remplacé par le bouton Arrêter. À la fin d'une partie, utilisez ce bouton pour mettre fin à une séquence de jeu automatique.
- MAXIMUM BET : Si cette commande est offerte, cliquez sur ce bouton Max pour engager la mise maximale.
- GAME HISTORY : Cliquez sur le bouton pour consulter l'historique des parties jouées.
- RESULT : Les combinaisons gagnantes sont mises en surbrillance et leurs symboles sont animés. Le gain est affiché dans l'encadré.
- Les règles du jeu en mode démo sont identiques à celles du jeu réel.
- Il vous incombe de vérifier que vos crédits ont été correctement enregistrés avant de commencer la partie.
- Toute défectuosité annule jeux et paiements.
- Toute partie en cours depuis plus de 35 jours sera annulée, et la mise correspondante sera remboursée.
- Les gains sont payés conformément à la table de paiement, disponible dans les écrans d'aide du jeu.